# **2.4 GHz Wireless Keyboard Mouse**

# **User's Manual**

**Be sure to carefully read this User's Manual for the proper use and keep it for future reference.**

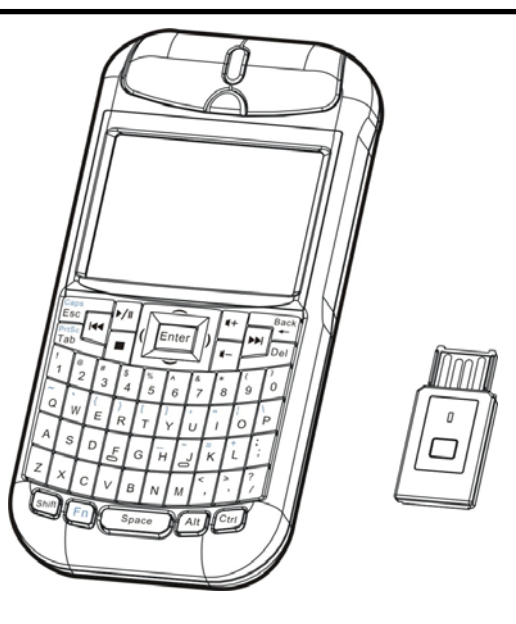

Thank you for choosing this **2.4GHz Wireless Keyboard Mouse**. This genuinely palm-sized 3-in-1 device has three (3) function including standard American **QWERTY** keyboard, Laser mouse, Multi-touchpad and Presentation control. With our superb 2.4GHz technology, the wireless control distance is **up to 70 meters** (line of sight) with extreme low power consumption. Please read through this manual and then start enjoying the marvel and convenience this device brings at home, office or on travel. ©2010 All rights reserved.

#### **FEDERAL COMMUNICATIONS COMMISSION**

This device complies with Part 15 of the FCC Rules. Operation is subject to the following two conditions:(1) this device may not cause harmful interference, and (2) this device must accept any interference received, including interference that may cause undesired operation.

#### **NOTE**

This equipment has been tested and found to comply with the limits for a Class B digital device, pursuant to Part 15 of the FCC Rules. These limits are designed to provide reasonable protection against harmful interference in a residential installation. This equipment generates, uses and can radiated radio frequency energy and, if not installed and used in accordance with the instructions, may cause harmful interference to radio communications. However, there is no guarantee that interference will not occur in a particular installation If this equipment does cause harmful interference to radio or television reception, which can be determined by turning the equipment off and on, the user is encouraged to try to correct the interference by one or more of the following measures:

- Reorient or relocate the receiving antenna.
- Increase the separation between the equipment and receiver.
- Connect the equipment into an outlet on a circuit different from that to which the receiver is connected.
- Consult the dealer or an experienced radio/TV technician for help.

Changes or modifications not expressly approved by the party responsible for compliance could void the user's

authority to operate the equipment.

#### **EU DECLARATION OF CONFORMITY**

This product: is carrying the CE-Mark in accordance with the related European Directives.

#### **TRADEMARKS**

Windows are registered trademark of Microsoft Corporation.

## **Package Contents**

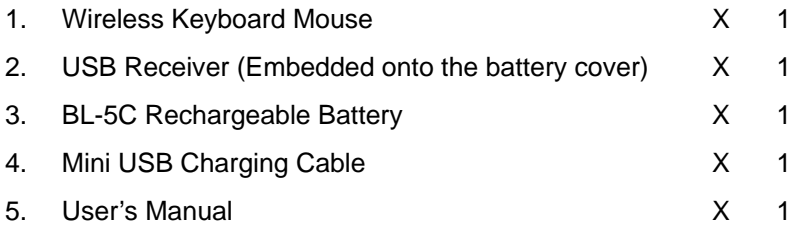

# **System Requirements**

- Windows® 2000 / XP / Vista™ / 7
- An available USB port in PC

## **Getting Started**

## **1. Plug the USB receiver to PC USB port**

Take out the USB receiver embedded onto the battery cover and plug the USB receiver to your PC USB port.

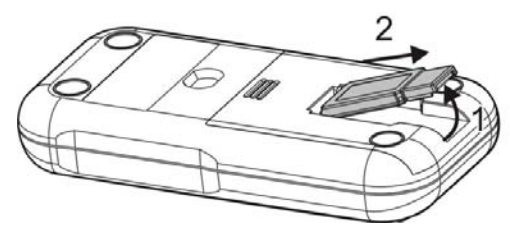

Steps of taking out USB receiver Steps of inserting USB receiver

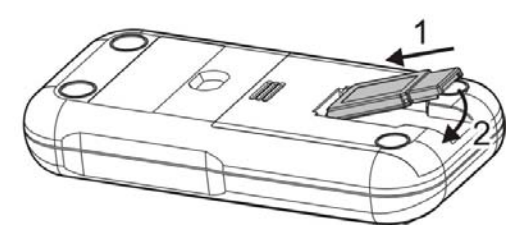

#### **2. Insert the battery**

Slightly press and slide the battery cover and insert the battery firmly with the correct polarity. Replace the battery cover firmly back into place.

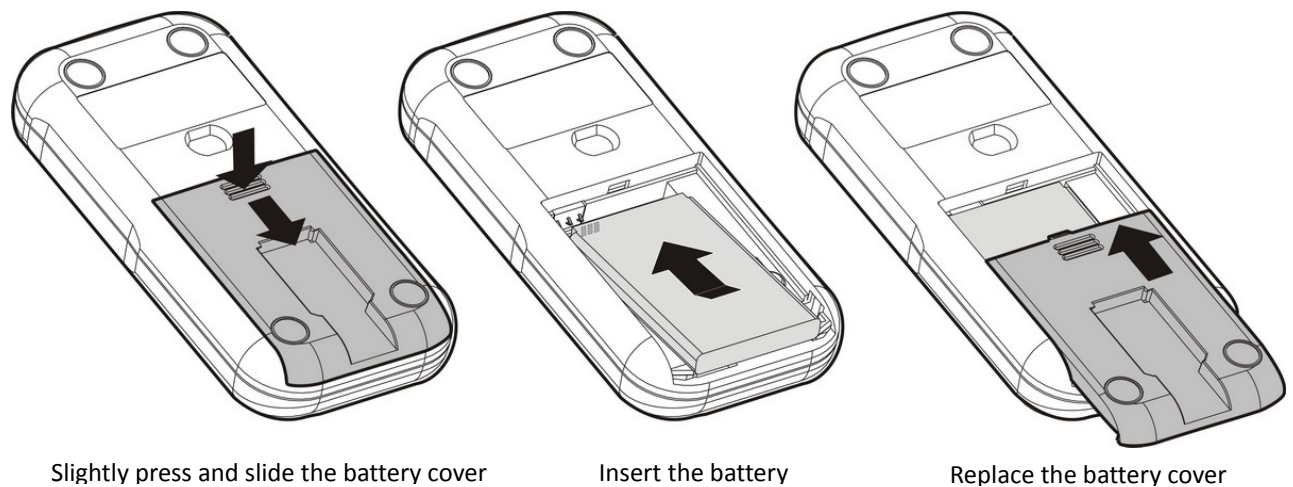

**Special notice** Before 1<sup>st</sup> time use, please connect the battery charging cable to charge the battery

Now you can start to use this Wireless Keyboard Mouse. Please note that the default mode of computer mouse is at Multi-Touchpad. For details of mouse mode change and other function and operation, please read the introduction of "**Function and Operation**".

# **Function and Operation**

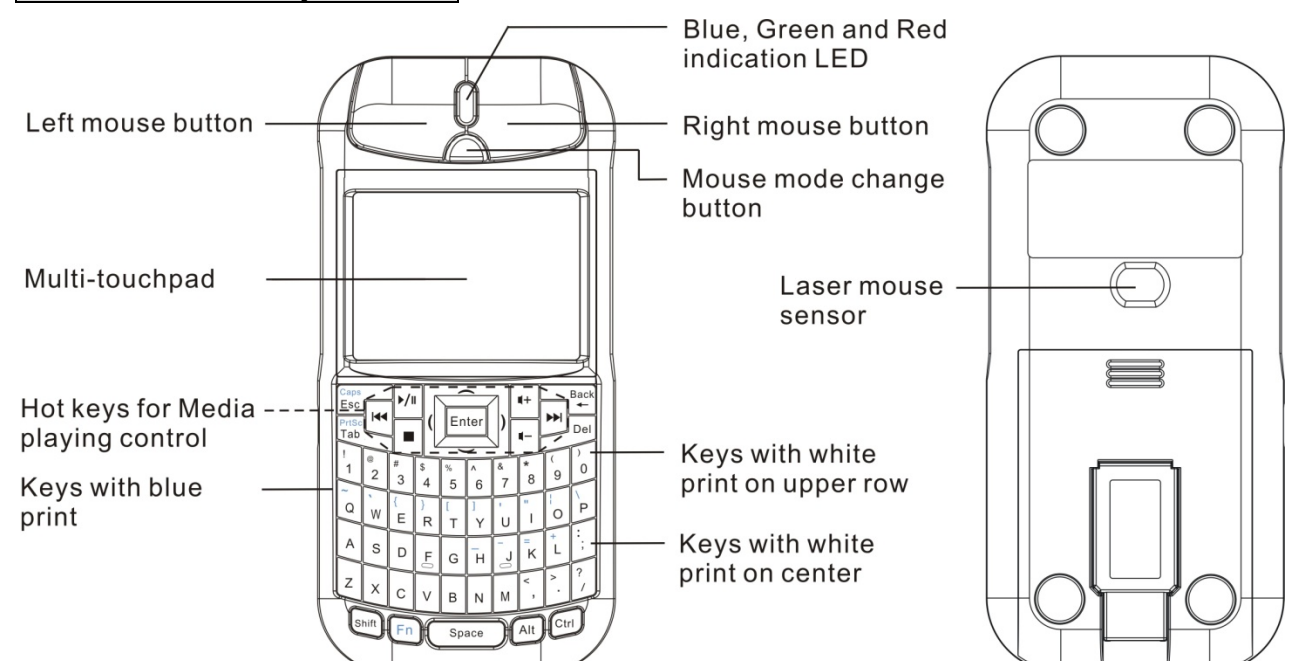

#### **Images of Laser mouse operation**

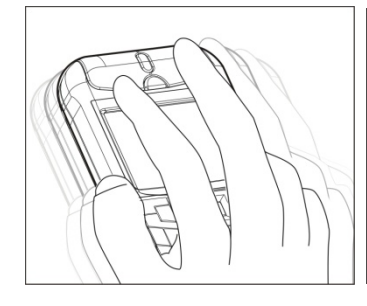

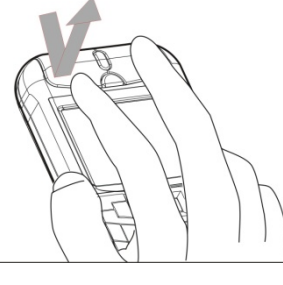

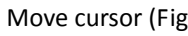

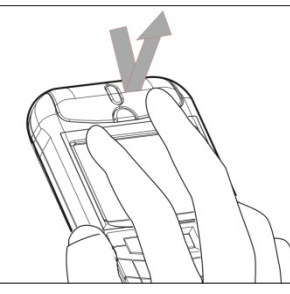

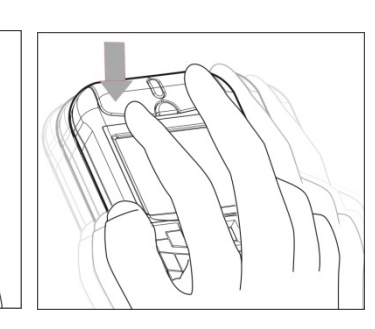

Move cursor (Fig Left click (Fig 2) Right click (Fig 3) Drag : Press left mouse and move  $(Fig \Delta)$ 

#### **Images of Multi-touchpad operation**

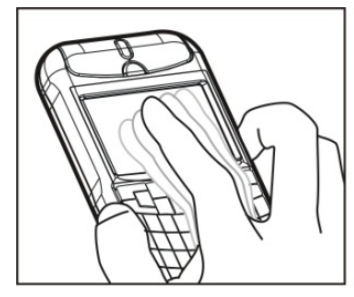

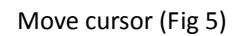

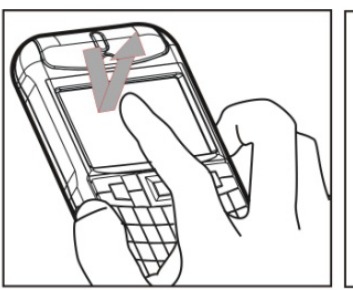

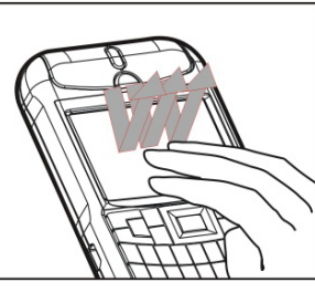

Move cursor (Fig 5) Left click (Tap) (Fig 6) Right click : Three fingers tap simultaneously

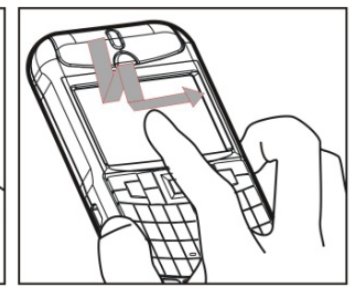

Drag : Tap‐and‐slide

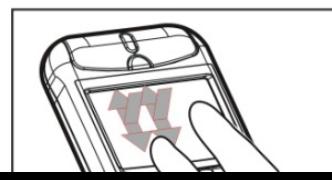

Scroll (Fig 9)

### **1. QWERTY keyboard**

QWERTY keyboard function is always available no matter the computer mouse is set at Laser mouse mode or Multi-touchpad mode or even mouse function is turned off.

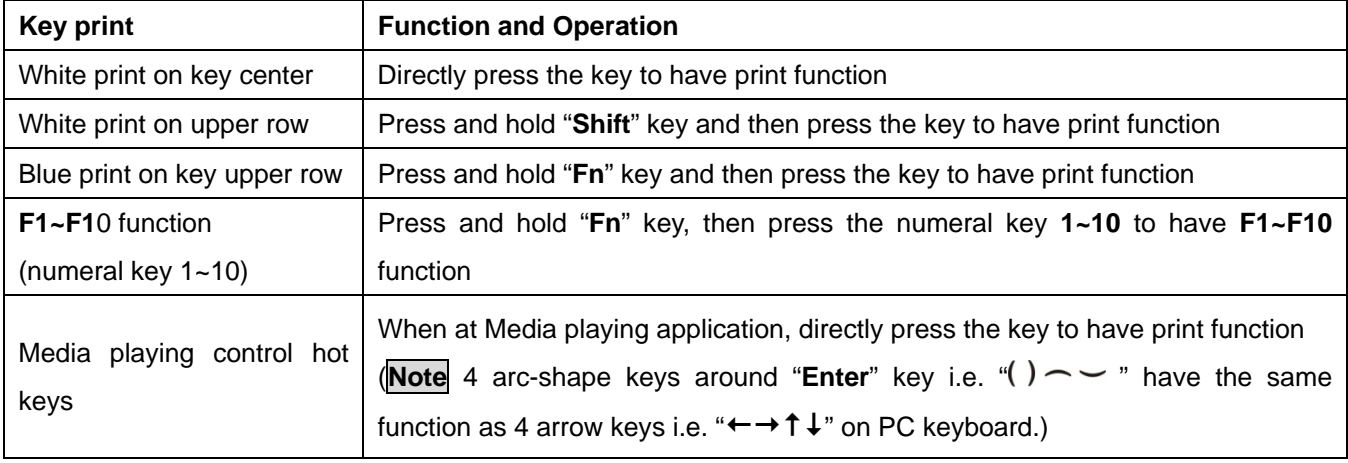

**Note1** The "**Alt**" key is normal "Alt" function, not "Alt Gr" function. You can press "**Ctrl+Alt**" together to have "Alt Gr" function.

**Note2** Only 8 keys including "  $\overset{\text{Back}}{P}$ , "**Del**", 4 arc-shape keys "  $\theta$   $\sim$  ", " + " and " + " have repeated function when they are press-and-hold.

#### **2. Laser mouse** (Match with **blue** indication **LED**)

When switch to Laser mouse mode, not only main / left / right mouse but also part of multi-touchpad function can be used.

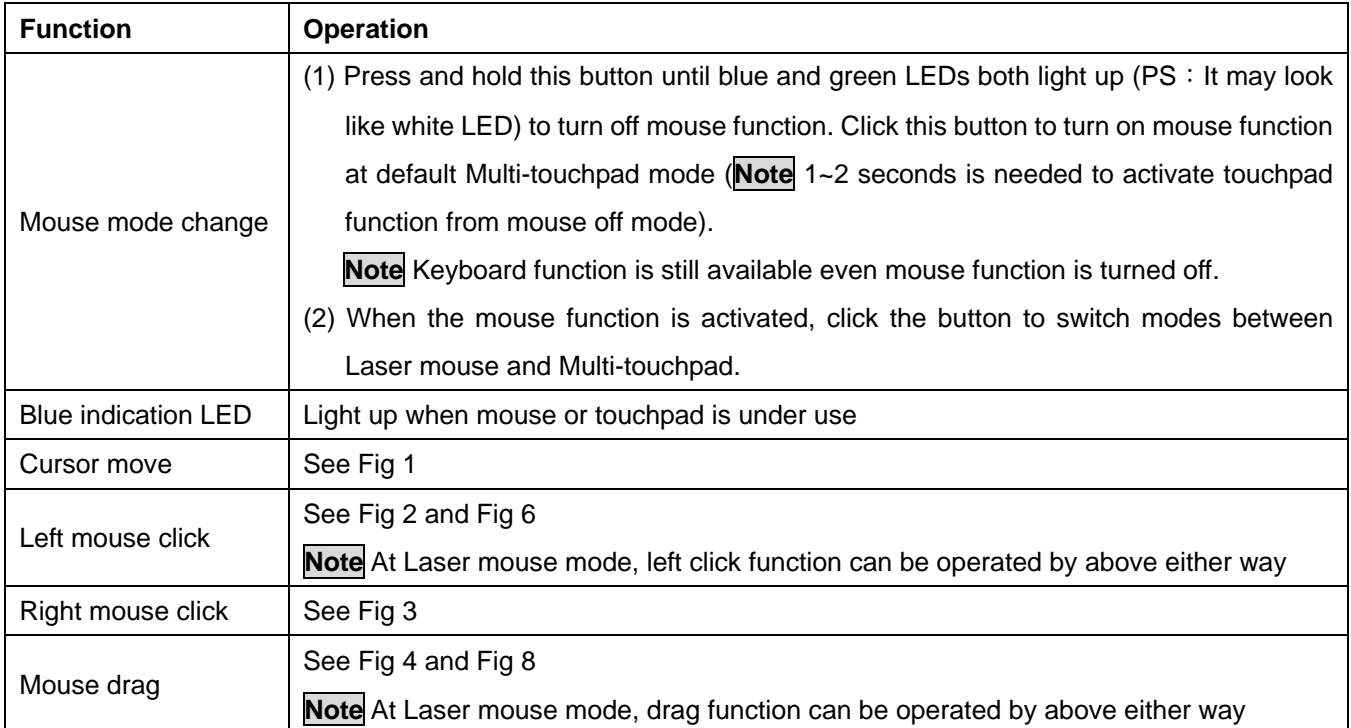

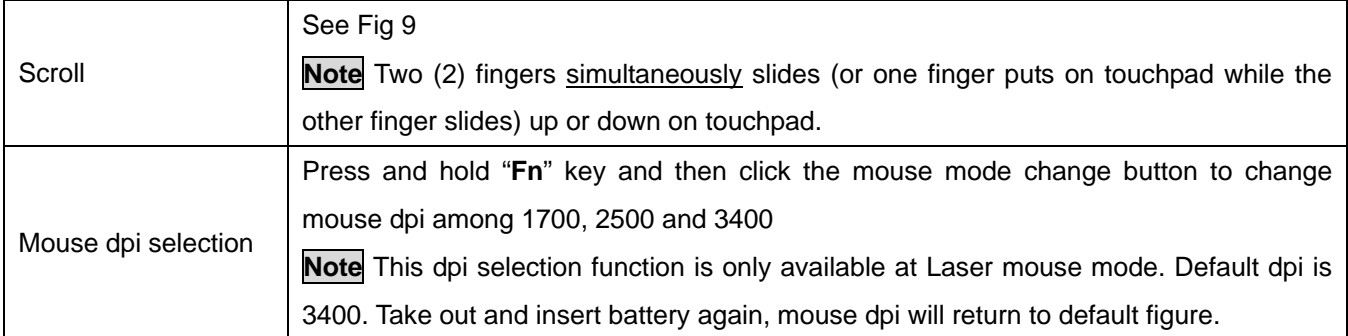

## **3. Multi-touchpad** (Match with **green** indication **LED**)

When you switch to Multi-touchpad mode, not only touchpad but also left / right mouse buttons can be used.

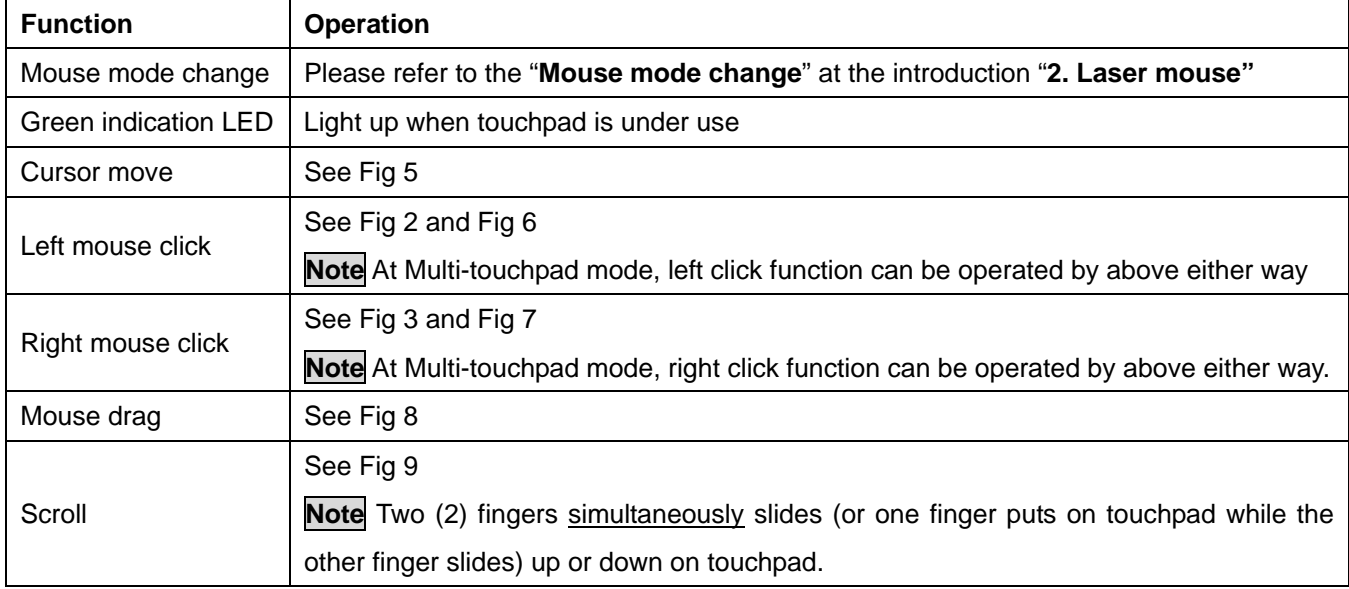

## **4. Presentation control device**

Use this product at PowerPoint slide show as wireless presentation remote. Turn to the slide page of PowerPoint file you want to present and let it at slide start screen (i.e. full screen). Use following keys and buttons to enjoy a wireless and my-pace slide show.

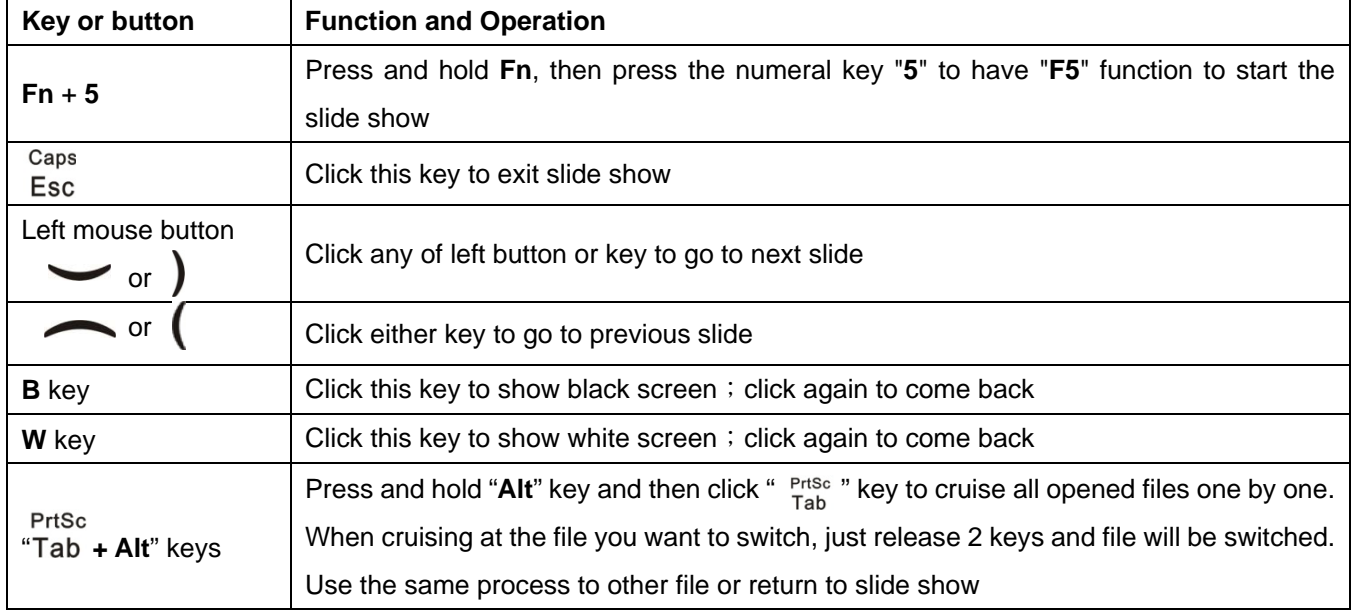

# **Low Battery Indication and Charge Battery**

### **1. Low battery indication**

When battery power is detected at low capacity, press any key, button or touchpad of keyboard mouse, its **red** indication **LED** will light up to remind you battery power is low. Please charge the battery soon to have a stable performance.

### **2. Charge battery**

Connect supplied battery charging cable between this product and the USB port in your PC to charge the battery. During charging, red LED will regularly blink and when the battery is fully charged, the red LED will off.

**Note** Battery charging time depends on remaining battery power, operation condition and working environment etc. Besides, the rechargeable battery has a certain life of charging cycles and when you find charging time becomes extra longer, you may need to replace with new rechargeable battery.

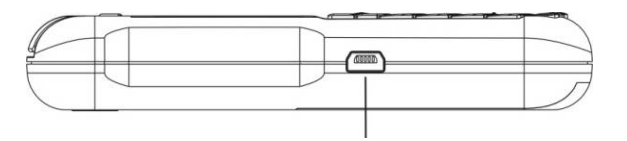

Connection port for battery

# **ID Pairing**

## **Note No need to conduct ID pairing whenever you want to use this product, UNLESS following operation situation.**

Battery power is normal and keyboard mouse and USB receiver is within connection distance but the product cannot be operated OR when you want to use plural of this product at the same time. You need to conduct ID pairing with following two (2) steps to shun interference:

- (1) Click the ID Link button on USB receiver and its red LED will light up and enter into **20-second** ID pairing stand-by time. **Note** If pressing again the ID Link button during 20-second stand-by time, ID pairing action will be discontinued.
- (2) Within the 20-second stand-by time, press the pairing button in the battery chamber of keyboard mouse until the red LED of USB receiver becomes blinking for 3 times which means the ID pairing has been successfully done.

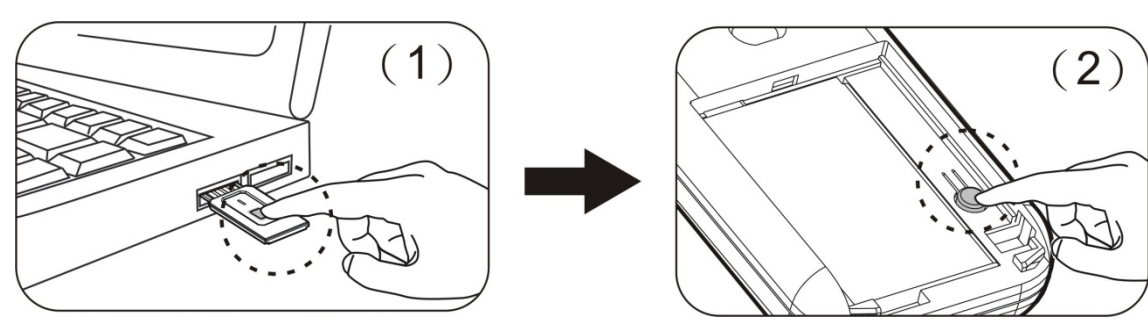

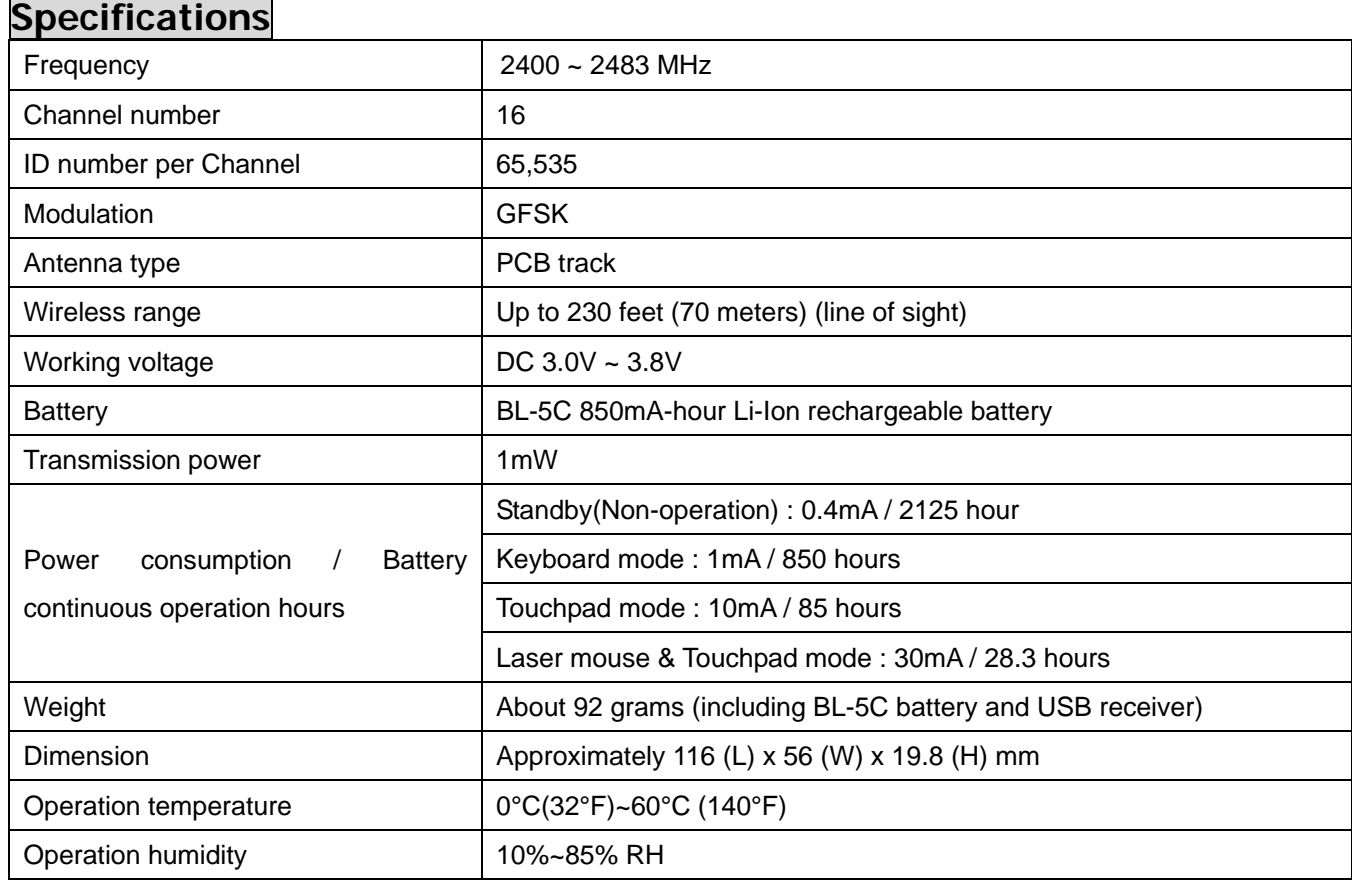

# **FAQ**

#### **Q1. Need to install software before using this product?**

A: No need. This is Plug-and-Play product.

#### **Q2. Why sometimes touchpad can not be operated smoothly?**

A: Touchpad is quite sensitive about moistness. In order to have a stable performance on touchpad, please always keep touch finger(s) dry.

#### **Q3. Can not control laser mouse, touchpad and keyboard**

A: It may be caused by low battery or interference by other 2.4GHz product. Please see introductions "**Low Battery Indication and Charge Battery**" and "**ID Pairing**" to verify and resolve.

#### **Q4. Possible to know the mouse dpi?**

A: It is no way to know mouse dpi and you can only feel laser mouse speed after selected dpi.

# **Patent Pending**